## **Het downloaden van facturen en uitgaven**

Indien je facturen of uitgaven vanuit Yoursminc wilt downloaden naar je desktop (PC, Laptop, Tablet), kun je dit als volgt doen:

We geven als voorbeeld het downloaden van facturen, het downloaden van uitgaven werkt op gelijke wijze.

Navigeer naar de overzichtpagina Facturen, via menu **Facturen - Overzicht**

Voer de selectie criteria in van de facturen welke je wilt gaan downloaden (in het getoonde voorbeeld, het boekjaar 2023)

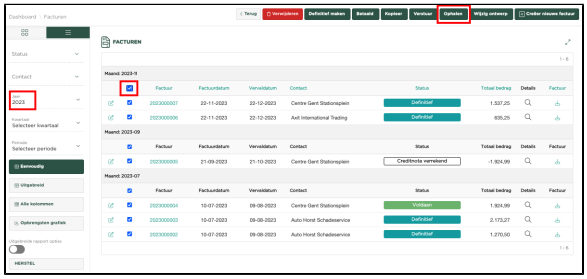

Selecteer vervolgens de checkbox op de bovenste regel in het overzicht, waardoor alle getoonde

Ophalen

facturen worden geselecteerd en druk nu op

Er zal nu een zip file worden weggeschreven op je desktop, waarin alle 'opgehaalde' facturen.